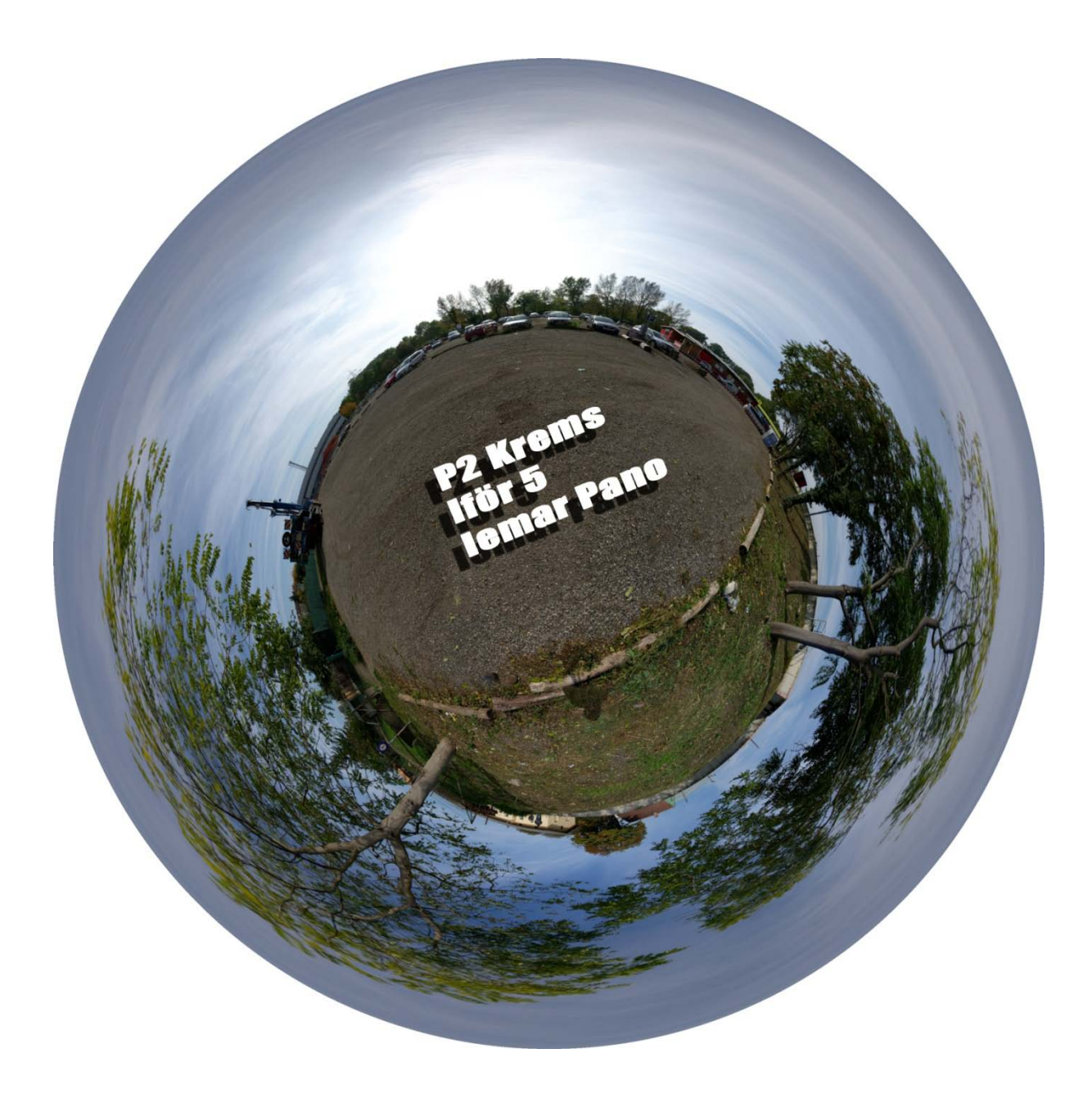

## **Betreuer:**

**Univ. Ass. Dipl.Ing. Arnold Faller**

**Verfasser:**

**Silvia Benini | Konrad Miraszewski | Christian Sponsel | Bernhard Stindl | Daniel Youssef**

Im Rahmen des Bachelorstudiums der Studienrichtung Raumplanung und Raumordnung an der Technischen Universität Wien ist im 5 und 6 Semester das Projekt 2 zu absolvieren. Dabei soll ein kommunales Entwicklungskonzept für eine ausgewählte Gemeinde erstellt werden. Da es sich um eine interdisziplinäre Arbeit handelt sind mehrere Fachbereiche am Projekt beteiligt. Dieses Studienjahr 2010/2011 wurde die Gemeinde Krems an der Donau (NÖ) als Projektgebiet ausgewählt.

Für den Fachbereich IEMAR sollen Panorama Bilder erstellt werden, diese sollen zusätzlich auf einer Karte verortet werden.

In diesem Bericht wollen wir die Technik der Erstellung eines Panos kurz erläutern.

Verwendet wurde eine Pentax K20d Spiegelreflexkamera mit einem Fisheye Objektiv (10mm) für die Kugelpanoramen und einem Zoom Objektiv (55-300 mm) für die mehrzeiligen Panoramen. Ein Stativ und ein Nodalpunktadapter (Nodal Ninja) wurden auch benutzt um Parallaxenfehler zu vermeiden. Die Fotos wurden zusätzlich mittels GPS Koordinaten verortet.

Bei der Aufnahme sind folgende Dinge zu beachten:

Alle Aufnahmen sollten mit den gleichen Kamera-Einstellungen gemacht werden. Bei analogen Kameras bedeutet dies feste Werte für Blende und Belichtungszeit. Bei Digitalkameras sollte auf jeden Fall zusätzlich auch noch der Weißabgleich unverändert bleiben. Besonders einfach gelingt dies natürlich mit einer speziellen Panoramaeinstellung, über die manche Kameras verfügen.

Die Aufnahmen müssen sich ausreichend überlappen. Als Richtwert kann 1/3 - 1/4 der Bildbreite dienen. Auch hierbei sind spezielle Panoramamodi, die einen Teil des vorherigen Bildes mit einblenden, besonders hilfreich.

Die Verwendung eines Stativs verbessert die Qualität der Aufnahmen immer und vermindert den Aufwand bei der Nachbearbeitung, ist aber auch nicht zwingend notwendig. Selbst sehr wellige Horizontlinien lassen sich im nachhinein noch korrigieren.

## Kugelpano - Ausgangsfotos

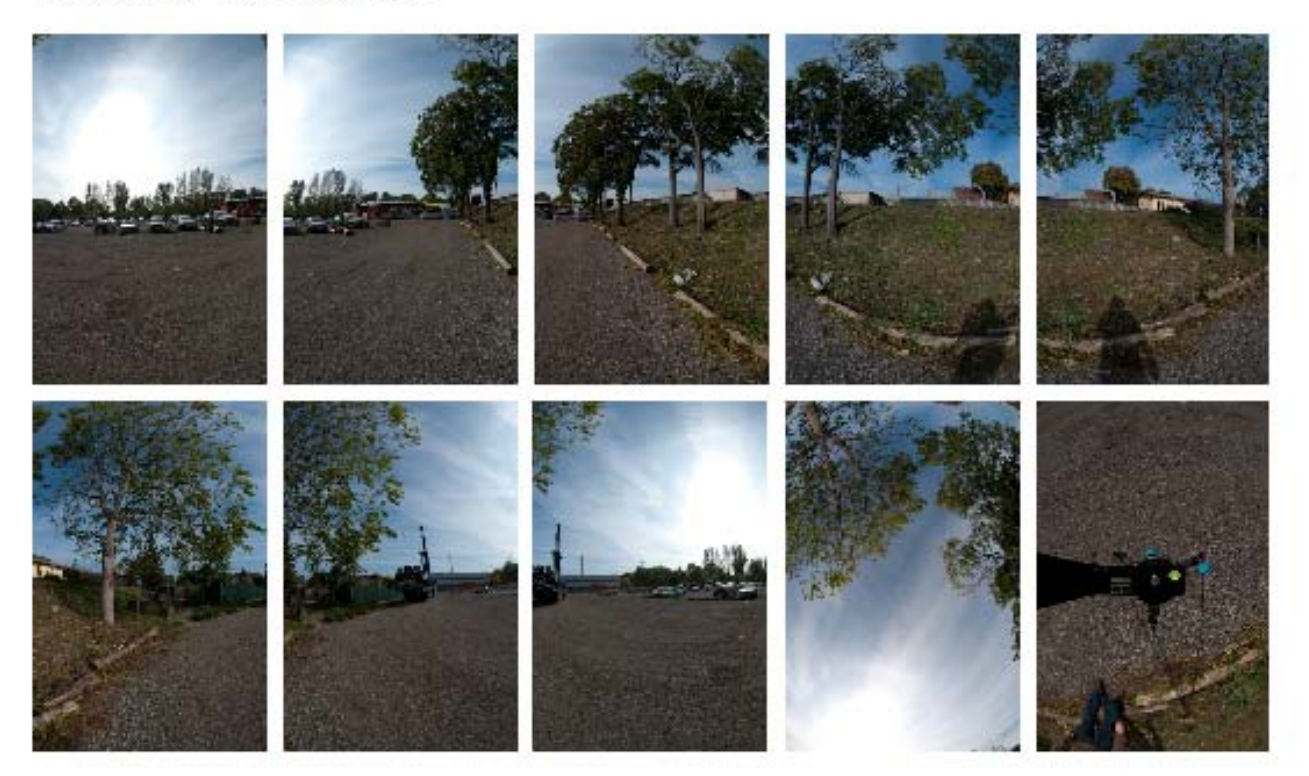

-> Fotos mit Panorama Sofware zusammenfügen

-> Nadir mit Photoshop bearbeiten

Ergebnis ist ein Equirectangulares Panorama, welches verschieden projeziert werden kann. (auch als VR-Pano in Quicktime oder Flash)

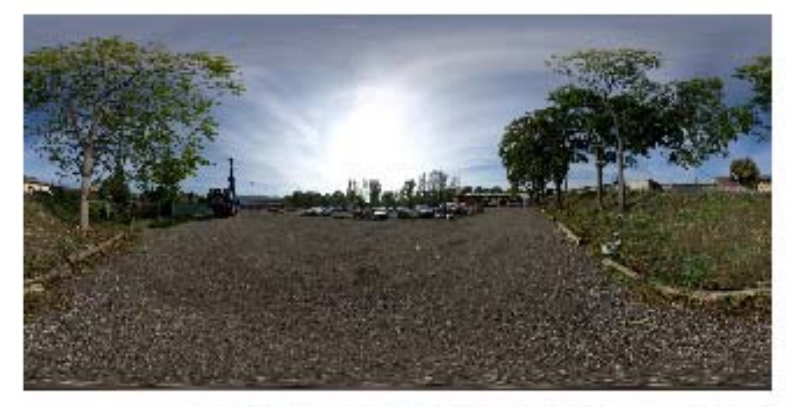

Projektion: Equirectangular(360° x 180°)

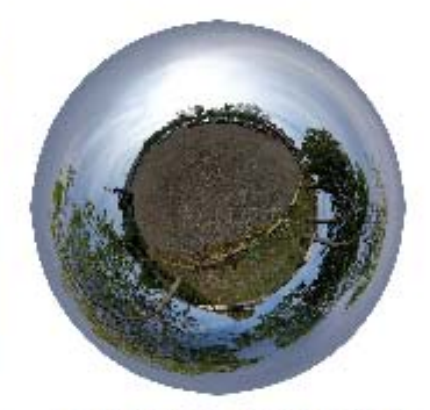

Projektion: Angular Map

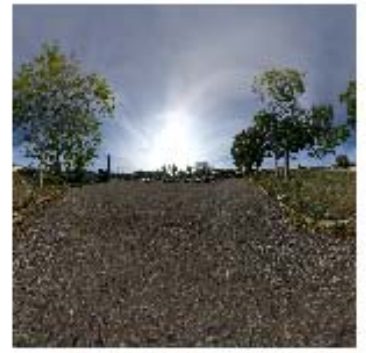

Projektion: Mercator

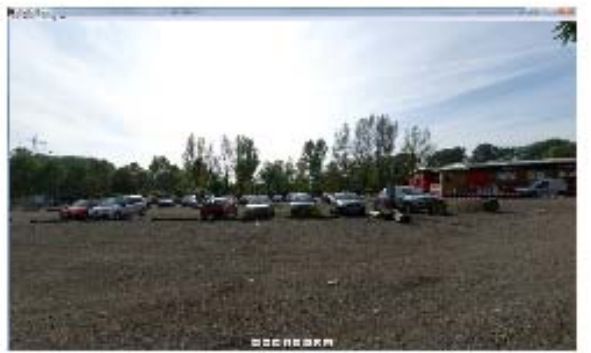

Interaktives Flash Panorama

## Mehrzeiliges Panorama - Ausgangsfotos

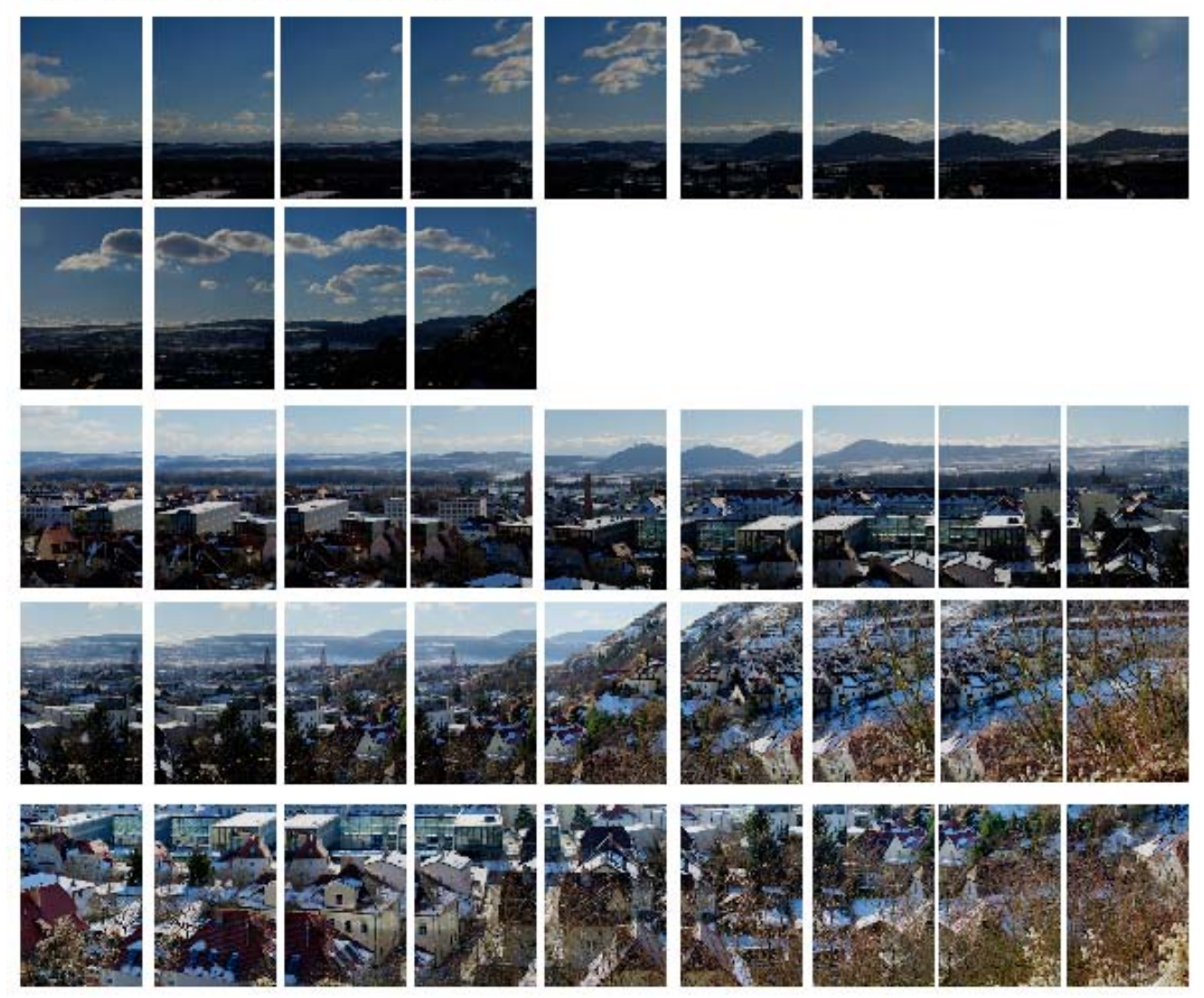

Für mehrzeilige Panoramen ist Autopano besonders gut geeignet. Das fertige Pano hat in diesem<br>Fall 22497 x 6899 Pixel (~150 Megapixel).

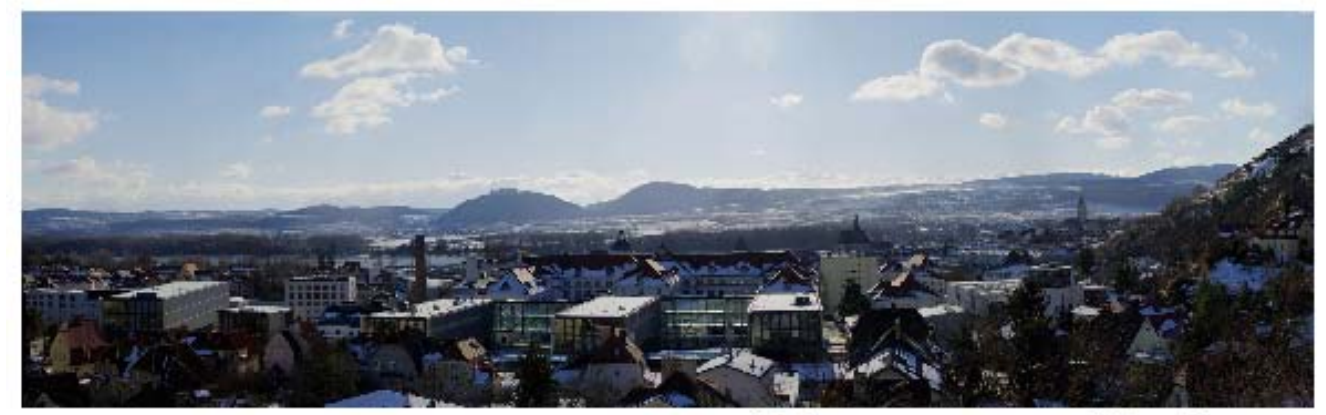

mit Autopano zusammengefügtes Panorama

Da es viele gute Programme gibt um Panoramen zu erstellen, wollen wir den Interessierten mit Hilfe von Links zu Tutorials den Einstieg in die Panoramafotographie erleichtern.

Links:

Panorama Software :

[Autopano Tutorial](http://www.autopano.net/wiki-en/action/view/Your_first_panorama%23Image_tutorial)

[PTgui Tutorial](http://www.ptgui.com/examples/)

[Pano2VR Tutorial](http://gardengnomesoftware.com/tutorial.php)

Open Source Panorma Software:

**[Hugin Tutorial](http://www.panoclub.de/hugin_tut/index.html)** 

Weitere hilfreiche Links:

[beliebte Fehler beim Erstellen von Panoramafotos](http://www.panoramaphotographie.com/fehler-beim-erstellen-von-panoramafoto.htm)

[Panorama Community](http://www.panorama-community.net/)

Tutorial - [Vorgangsweise bei der Aufnahme](http://www.foto-faq.de/tutorials/tutorial-panorama.pdf)

Fisheye [oder Weitwinkel \(Objektivauswahl für Kugelpanos\)](http://www.oopper.de/tech-panorama-fisheye.php)

[Die 3 Techniken der digitalen Panoramafotographie](http://www.crosus.de/panorama/index.html)

Quellen:

Thomas Schabacher. (2005-2011). Wie erstelle ich ein Panorama-Foto? (online)

URL: http://www.alpen-panoramen.de/faq.php#faq4 (Stand 02.03.2011)